## **KBVISION-USA**

CAMERA THÔNG MINH THƯƠNG HIỆU MĨ

## **HƯỚNG DẪN BACKUP VÀ RESTORE KÊNH THIẾT BỊ TRÊN KBiVMS**

Backup và Restore là công việc cần làm khi cập nhật phần mềm KBiVMS mới. Việc làm này giúp bạn nhanh chóng chuyển toàn bộ các thiết bị (Camera IP, Đầu ghi hình…) từ phần mềm KBiVMS cũ sang phần mềm KBiVMS mới chỉ với vài cú nhấp chuột. Sau đâu là hướng dẫn:

**Bước 1:** Trên phần mềm KBiVMS cũ, vào mục Devices -> Stick chọn thiết bị cần backup -> Export -> Bấm Browse -> chọn nơi lưu file -> Backup -> Xong.

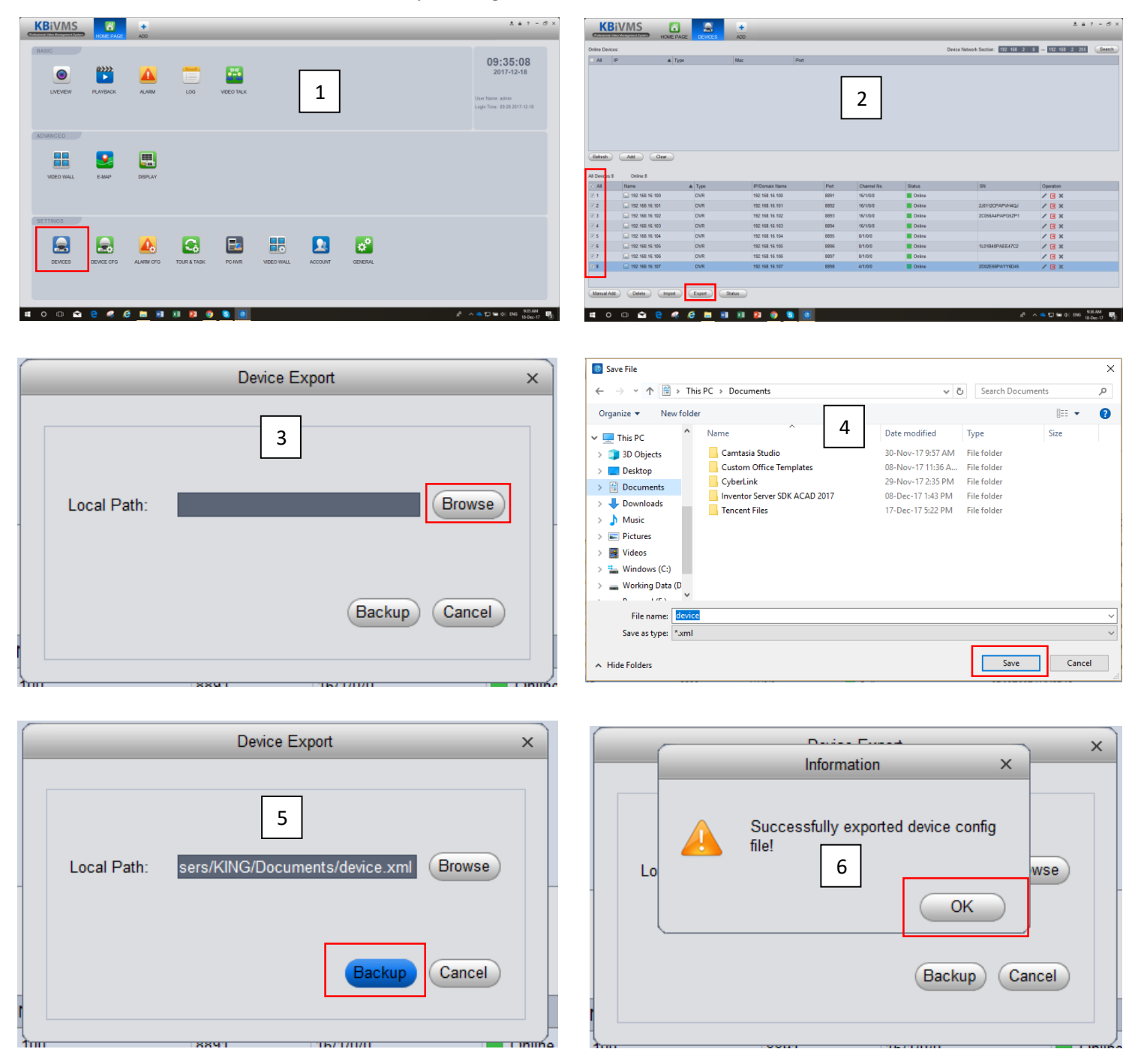

Bước 2: Sau khi cài đặt phần mềm KBiVMS mới, vào mục Devices -> Import -> Chọn tới file "device.xml" đã backup ở Bước 1 -> Bấm Import -> Xong.

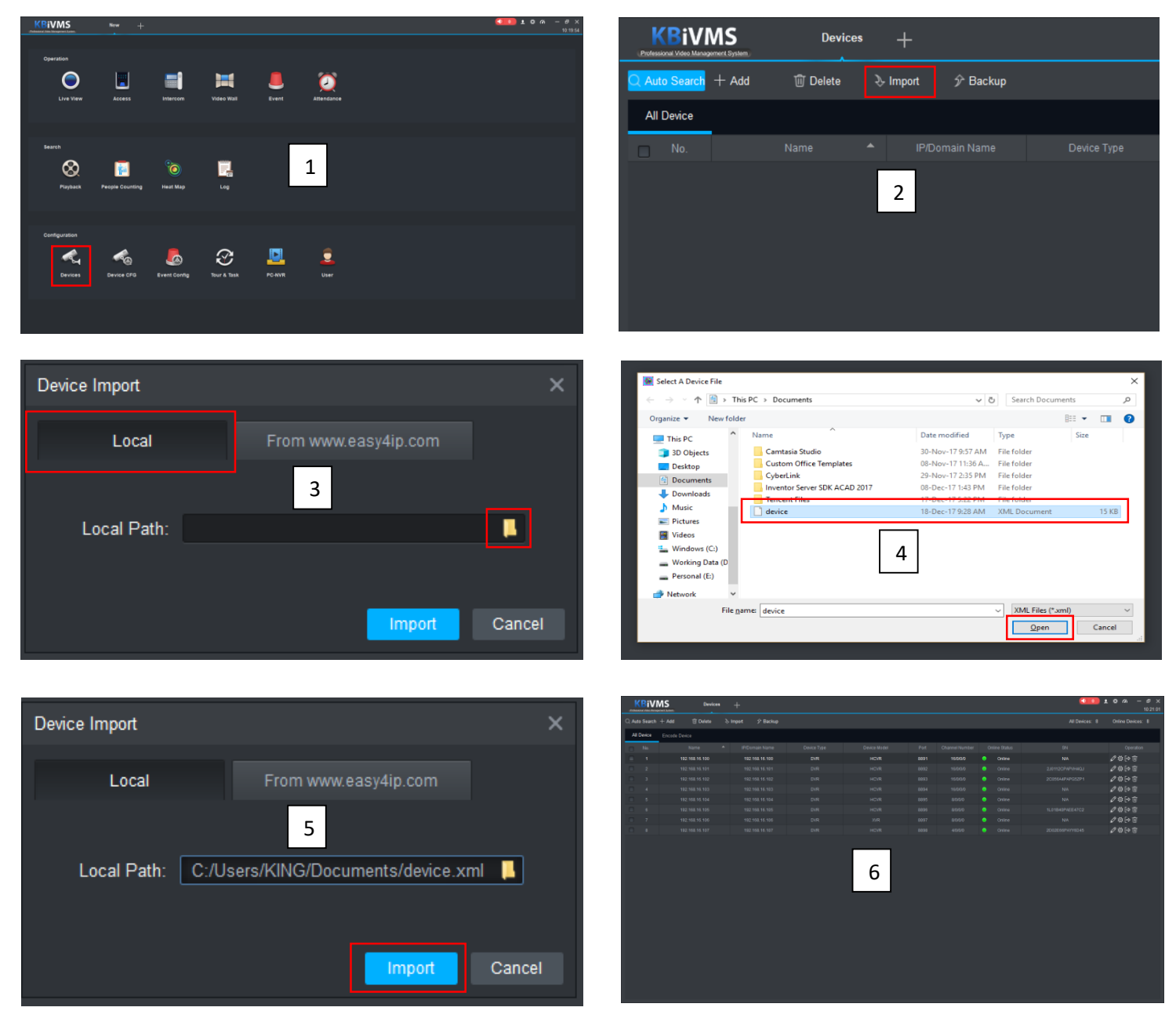

*Bonus:*

Bạn có thể tải về phầm mềm KBiVMS mới (Version 2.02.0) tại [đây](http://www.questekvietnam.vn/download.html).

Hướng dẫn sử dụng KBiVMS V2.0 và Hướng dẫn update firmware mới download t[ại đây](http://www.questekvietnam.vn/khach-hang/download-huong-dan-su-dung.html).